## Запрос на выписку из ЕГРЮЛ/ЕГРИП

В сервисе 1С-Отчетность существует возможность получения юридически значимой выписки из Единого государственного реестра юридических лиц (ЕГРЮЛ) и Единого государственного реестра индивидуальных предпринимателей (ЕГРИП).

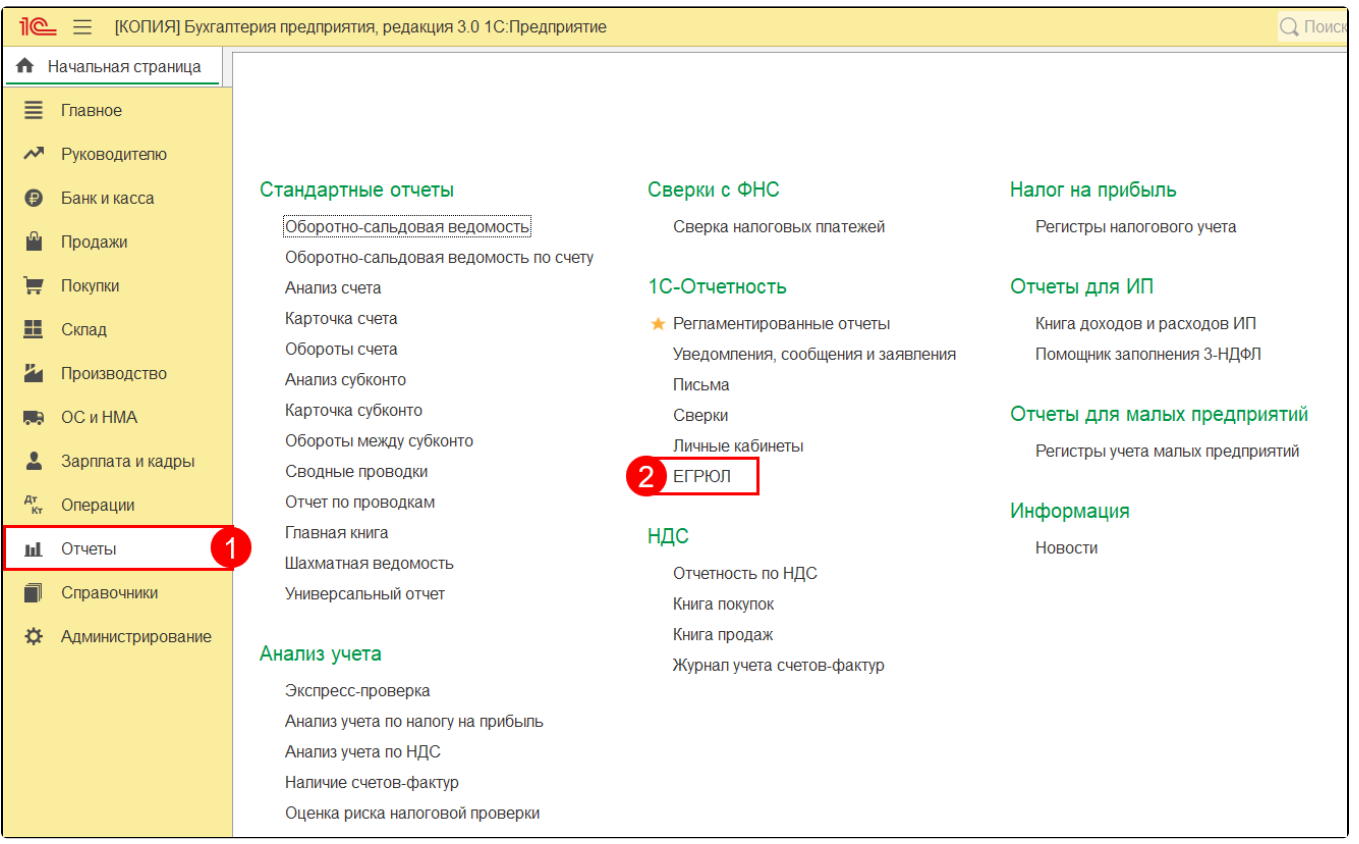

## Чтобы создать и отправить запрос на сведения из ЕГРЮЛ/ЕГРИП, перейдите в Отчеты ЕГРЮЛ:

В открывшемся окне нажмите кнопку Запросить выписку:

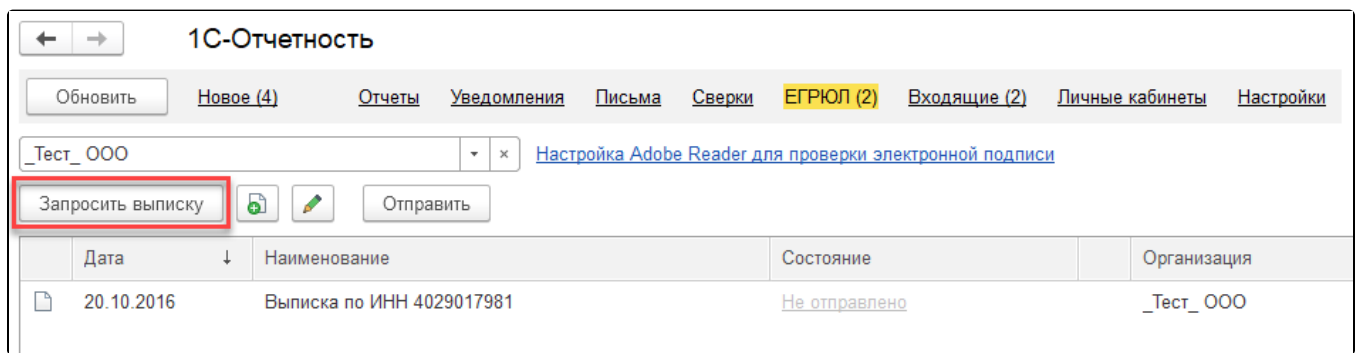

Впишите ИНН или ОГРН юр. лица или ИП, по которому запрашиваются сведения, и нажмите Отправить:

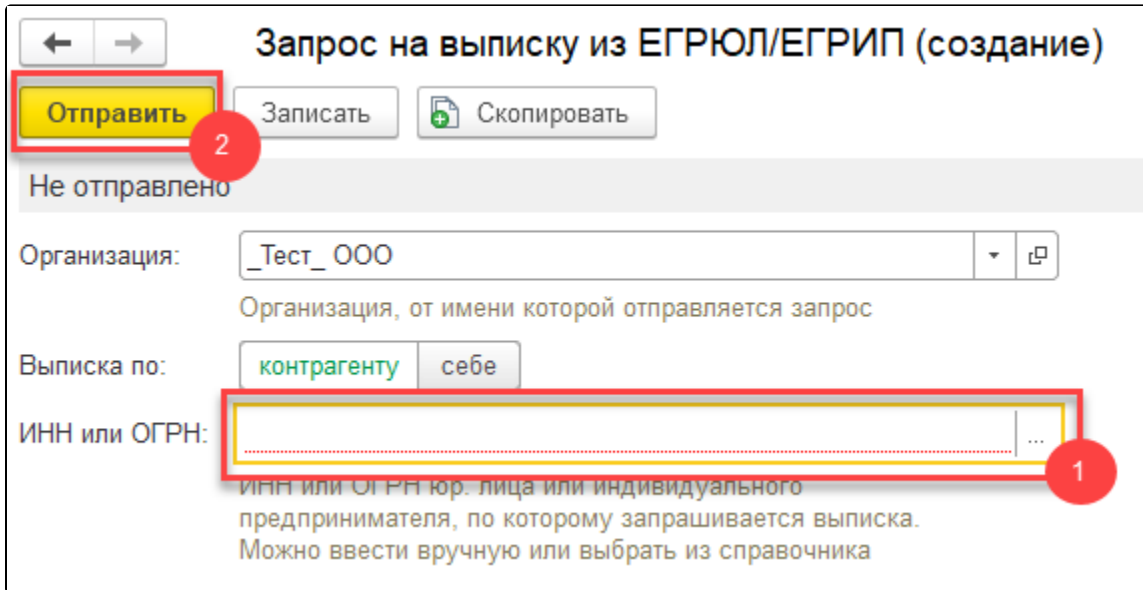

После отправки запрос появится на вкладке ЕГРЮЛ, и в столбце Состояние отобразится Принято в обработку. Нажмите кнопку Обновить.

Если запрашиваемые вами сведения сформированы, состояние изменится на Готово. Для того чтобы прочитать выписку, нажмите Открыт ь.

Выписки из ЕГРЮЛ/ЕГРИП на контрагента предоставляются в формате PDF. Данный электронный документ имеет юридическую силу и по<mark>дп</mark>исан электронной подписью.

Если при открытии файла выписки из ЕГРЮЛ/ЕГРИП Adobe Reader не настроен должным образом, появится панель, в которой сообщается, что подпись недействительна. Несмотря на это, подпись имеет должную юридическую силу.

Ссылка на инструкцию также доступна в самой программе, в разделе ЕГРЮЛ:

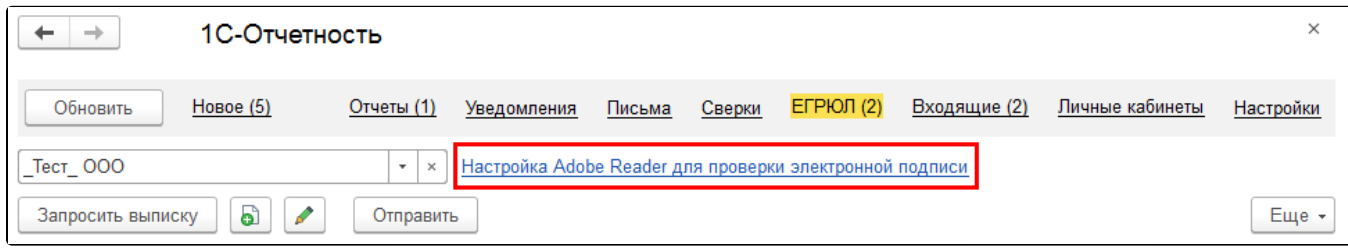